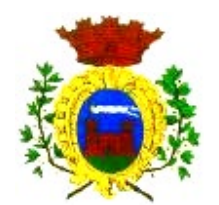

## COMUNE DI VILLANOVA MONDOVI'

Provincia di Cuneo

## **AVVISO PER PAGAMENTO MENSA SCOLASTICA**

## **A PARTIRE DAL 1 MARZO 2021**

Con la presente si comunica che a seguito del processo di digitalizzazione della pubblica amministrazione dal 1marzo 2021 tutti i pagamenti verso la Pubblica Amministrazione dovranno essere eseguiti utilizzando il sistema PagoPa.

Pertanto, i buoni pasto per la mensa della scuola dell'Infanzia saranno sempre acquistabili presso la Filiale della Banca Alpi Marittime Credito Cooperativo di Carrù S.c.p.A. - Corso Marconi, 35, Villanova Mondovì, ma dovranno essere pagati secondo le seguenti nuove modalità:

- Gli utenti dovranno generare l'avviso di pagamento sul sito internet del Comune di Villanova Mondovì (SERVIZI IN EVIDENZA- Pago Pa) e procede autonomamente al pagamento attraverso il circuito bancario e gli altri canali di pagamento abilitati (in allegato le modalità operative). Si fa presente che resta possibile, una volta generato l'avviso e presentato allo sportello, anche il pagamento in contante presso la Banca, tuttavia questa modalità non consente la detraibilità della spesa ai fini IRPEF.

SI PRECISA, IN OGNI CASO, CHE IL COSTO DEL BLOCCHETTO DA N. 10 BUONI E' DI 40,00 EURO (4,00/ciascun buono).

Una volta effettuato il pagamento, per ritirare i blocchetti è necessario recarsi presso la Banca Alpi Marittime- Filiale di Villanova Mondovi' e consegnare copia dell'avvenuto versamento, trasmesso dal portale PagoPa sull'e-mail indicata dall'utente all'atto della generazione dell'avviso di pagamento.

## **ISTRUZIONI PER GENERARE L' AVVISO DI PAGAMENTO -MENSA-**

- **1) Collegarsi al sito del Comune di Villanova Mondovì <https://villanovamondovi.comune-online.it/web/pagamenti/pagamenti-spontanei>**
- **2) Cliccare su: pagamenti spontanei- varie**
- **3) Compilare i quadri proposti come personale fisica, indicando tutte le informazioni richieste. Nel quadro causale specificare "Acquisto N. \_\_\_ blocchetti buoni pasto SCUOLA MATERNA – alunno \_\_\_\_\_\_" ed indicare l'importo totale (40 euro o multipli)**
- **4) Cliccare su:**
	- **a) Tasto STAMPA E PAGA se si desidera procedere alla stampa del bollettino da pagare nella propria banca, in posta o negli altri punti fisici indicati sullo stesso**
	- **b) Tasto PAGA per usufruire direttamente del collegamento ai mezzi di pagamento on line (carte di credito/conto bancario/altri sistemi di pagamento come paypal o simili). Si vedrà dunque ribaltati alla schermata del pagamento prescelto.**
- **5) All'e-mail indicata in fase di compilazione delle maschere verrà inviata la ricevuta di pagamento utile per il ritiro dei buoni presso la filiale bancaria.**

PER ULTERIORI CHIARIMENTI CONTATTARE GLI UFFICI COMUNALI (RAGIONERIA /SEGRETERIA Tel 0174/698151)